### Subject Statement and Dispute Form and Instruction

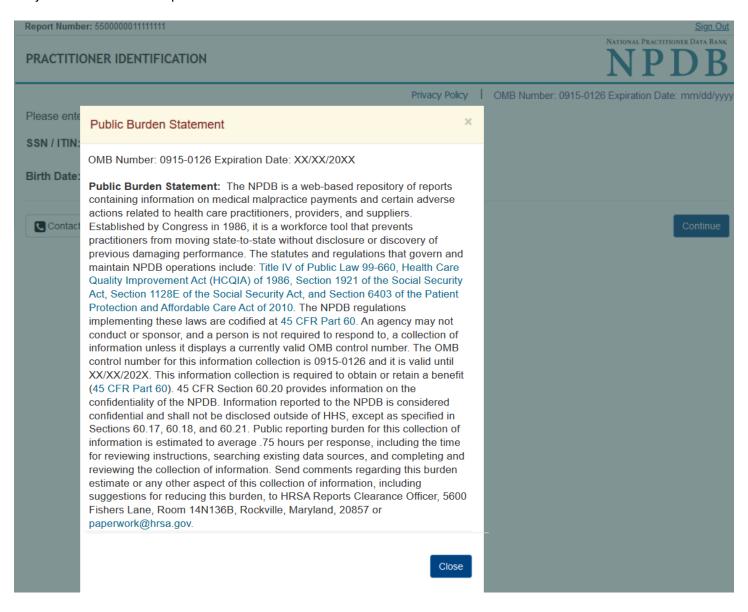

Report Number: 5500000011111111

### RULES OF BEHAVIOR

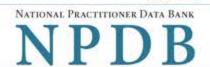

Sign Out

Privacy Policy | OMB Number: 0915-0126 Expiration Date: mm/dd/yyyy

This warning banner provides privacy and security notices consistent with applicable federal laws, directives, and other federal guidance for accessing this Government system, which includes all devices/storage media attached to this system. This system is provided for Government-authorized use only. Unauthorized or improper use of this system is prohibited and may result in disciplinary action and/or civil and criminal penalties. Only specific entities authorized by law may request the disclosure of information from (i.e., query) or submit reports to the National Practitioner Data Bank (NPDB). This is a Privacy Act protected system, with routine use provisions contained in 45 CFR 60.18. Employees accessing the system should do so only in accordance with the Privacy Act, 5 USC 552a. Per 45 CFR 60.20(b), any person who violates the Privacy Act may be subject to a civil monetary penalty. Personal use of social media and networking sites on this system is limited as to not interfere with official work duties and is subject to monitoring. By using this system, you <u>understand and consent</u> to the following: At any time, and for any lawful Government purpose, the government may monitor, record, and audit your system usage and/or intercept, search and seize any communication or data transiting or stored on this system. Therefore, you have no reasonable expectation of privacy. Any communication or data transiting or stored on this system may be disclosed or used for any lawful Government purpose.

All individuals that have access to obtain information from and report information to the National Practitioner Data Bank (NPDB) system must comply with the following conditions:

#### Ownership

This system is the property of the U.S. Department of Health and Human Services, Health Resources and Services Administration and is for authorized users only. The system is for official NPDB business only. Unauthorized access or use of this system may subject violators to criminal, civil and/or administrative penalties.

#### Responsibilities

Individual users are provided with a unique user ID and initial password to access this system. The first time you log in to the system, you will be forced to establish your own password to continue to use the system. You are responsible for maintaining the integrity of, and are held accountable for, everything done using your user ID and password. No other person, including those at the NPDB Customer Service Center, has access to your password. Passwords shall not be shared with others. You agree to change the password immediately, and notify the NPDB Customer Service Center if password security is suspected to be compromised.

Information and activities associated with the NPDB system shall not be false, inaccurate or misleading; shall not violate any law, statute, ordinance or regulation; and shall not contain any viruses or any malicious code that may damage, detrimentally interfere with, surreptitiously intercept, or expropriate any system, data, or personal information. "Information" is defined as any information you provide to the NPDB System in the course of using this system. "Activities" is defined as any process of interacting with the NPDB system.

### Confidentiality

The system contains personal information protected under the provisions of the Privacy Act of 1974, 5 USC Section 552a. Violations of the provisions of the Privacy Act may subject the offender to criminal penalties.

Information reported to the NPDB is confidential and shall not be disclosed except as specified in the NPDB regulations. The HHS OIG has the authority to impose civil money penalties on those who violate the confidentiality provisions of NPDB information. Persons or entities that receive information either directly or indirectly are subject to the confidentiality provisions specified in the NPDB regulations at 45 CFR Part 60 and the imposition of a civil money penalty for each offense if they violate those provisions. When an authorized agent is designated to handle NPDB queries, both the entity and the agent are required to maintain confidentiality in accordance with the federal statutory requirements.

### Intrusion Detection

The NPDB system is maintained for the U.S. Government. It is protected by various provisions of Title 18, U.S. Code. Violations of Title 18 are subject to criminal prosecution in Federal court.

Individuals using the NPDB system are subject to monitoring of those activities. Anyone using this system expressly consents to such monitoring and is advised that if such monitoring reveals possible evidence of criminal activity, system personnel may provide the evidence obtained by such monitoring to law enforcement officials. Moreover, for system security purposes and to ensure that the NPDB system is used for legitimate purposes by authorized, registered users, we collect information concerning the use of this system e.g., data you view and alter. We employ software programs to monitor traffic, and to identify unauthorized attempts to view and/or change information, or otherwise cause damage to the system. Information from these sources may be used to help identify an individual(s) in the event of authorized law enforcement investigation, and pursuant to any required legal process.

### Violation of Rules of Behavior

In the event it is suspected that you have not complied with these Rules of Behavior your account will be frozen, resulting in denial of all access to the system; and criminal, civil and/or administrative action may be taken.

Use of the NPDB system signifies acknowledgement and understanding of user responsibilities and represents your agreement to comply with the Rules of Behavior for the NPDB system.

| I acknowledge an | d understand m | responsibilities and | agree to comply wit | th the Rules of Behavior | for the NPDE |
|------------------|----------------|----------------------|---------------------|--------------------------|--------------|
|------------------|----------------|----------------------|---------------------|--------------------------|--------------|

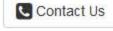

Continue

Report Number: 5500000011111111 Sign Out NATIONAL PRACTITIONER DATA BANK NPDB PRACTITIONER IDENTIFICATION Privacy Policy OMB Number: 0915-0126 Expiration Date: mm/dd/yyyy Please enter your SSN / ITIN and date of birth below. SSN / ITIN: Birth Date: MMDDYYYY Contact Us Continue

Report Number: 5500000011111111

### RESPOND TO A REPORT

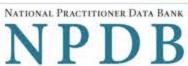

Sign Out

Privacy Policy OMB Number: 0915-0126 Expiration Date: mm/dd/yyyy

## Report Summary

### 5500000011111111

Federal governing statute(s):

Title IV

After you add your statement, we review it and remove any personally identifiable information such as

Reported Action(s):

Failure to Order Appropriate Medication

### Is your contact information correct?

Update your information before adding a statement or dispute.

Mailing Address: 4304 TEST RD

TEST, ST 11111

Email Address(es): Test@email.com

### Add Your Statement

The subject statement is your opportunity to tell your side of the story. If you disagree with the reported action(s), add facts and additional information to support your position. Do not include any personally identifiable information, such as names, addresses or phone numbers.

After you add a statement, we will do the following:

- · Review it and redact any personally identifiable information.
- Add the statement to section D of the report. It will remain a part of the report until you edit or remove it.
- Send the updated report with your statement to all organizations who received a copy of your report in the last 3 years and to the
  organization that submitted the report.

You may add or edit your statement at any time.

Re: DCN: 5500000067014264 [CASE #3 on NPDB list] Date of Action: 02/25/2011 -FAILURE TO MEDICATE Re: DCN: 5500000072601871 [CASE #1 on NPDB list] Date of Action: 12/30/2011 -FAILURE TO ORDER APPROPRIATE MEDICATION The above two Cases are the same. The complaint alleges FAILURE TO MEDICATE and FAILURE TO ORDER APPROPRIATE MEDICATION and that I was the Physician who followed the plaintiff in the Chronic Care Clinic [CCC] for his seizure disorder. This statement is FALSE. I was NOT the Chronic Care Physician during this patient's incarceration. I saw this patient two times only, [6/28/07 and 7/17/07], when the patient came to the medical department alleging that he had just had a seizure and I happened to walk by. At both those times the patient was in no distress, showed no signs of being post-ictal, and had no clinical evidence of having had a recent seizure. His drug levels were subsequently determined to have been therapeutic. Since I was NOT the CCC Physician whom the patient was regularly scheduled to see regarding his seizure disorder, seizure medications and other medical concerns, I was not responsible for seeing and did not see this patient any other time. I was not responsible for prescribing or monitoring his "proper seizure medication." I was also not at all aware that he had a psychiatric disorder. Since the pt allegedly had a seizure that allegedly 'caused' him to fall down stairs while he was on a second floor with railings all around, and with Officers and other inmates present, the unreported 1497 characters remaining

Spell Check

# Adding a Dispute

Reports can only be changed by the organization that submitted the report or by the Secretary of the U.S. Department of Health and Human Services following a review. The report remains unchanged until the reporting entity or the Secretary changes it.

You may dispute a report if the following are true:

- Facts in the report are not accurate
- The report was not submitted in accordance with NPDB reporting requirements

You should not dispute the report for any other reasons such as your belief that the action, finding, or judgment was inappropriate. These can be added to your statement. For additional information, visit the Guidebook, Chapter F.

## **Current Dispute Status**

Dispute status is noted in Section E of the report. Disputed reports are not removed from the NPDB.

- O Not disputed
- Dispute this report

## Certification

I certify that I am authorized to submit this information. I am the subject of this report, the duly authorized attorney for the subject of this report or the designated employee representing the organization that is the subject of this report.

## Your Name

| Your Name |  |  |  |
|-----------|--|--|--|
|           |  |  |  |

## Title

Enter "Self" if you are the practitioner.

| Title |                      |
|-------|----------------------|
| Phone | Extension (optional) |
|       |                      |

Ext.

# WARNING:

Phone

Any person who knowingly makes a false statement or misrepresentation to the National Practitioner Data Bank (NPDB) may be subject to a fine and imprisonment under federal statute.

## **State Changes**

| Label                                                         | PDF Name                      | Item Type | Trigger                                                                                         |
|---------------------------------------------------------------|-------------------------------|-----------|-------------------------------------------------------------------------------------------------|
| OMB Number:<br>0915-0126<br>Expiration<br>Date:<br>mm/dd/yyyy | Subject Statement and Dispute | Modal     | When the user selects the link the modal is displayed with the public burden statement content. |
| Add, edit, or withdraw a statement or dispute                 | Subject Statement and Dispute | link      | When the user selects the link, display the Report Summary page.                                |
| Withdraw                                                      | Subject Statement and Dispute | link      | When the user selects the link, display the Withdraw Request For Dispute Resolution page        |
| Update                                                        | Subject Statement and Dispute | link      | When the user selects the link, display the Account Profile page                                |

# **Additional Functionality Changes**

| Label                         | PDF Name<br>(step)                                            | Response<br>Input Item | Trigger                                                                                                    |
|-------------------------------|---------------------------------------------------------------|------------------------|----------------------------------------------------------------------------------------------------|
| First Name                    | Subject Statement and Dispute – (Practitioner Identification) | Text entry             | If additional identity verification functionality is available, then this field will be presented.                                                                                                    |
| Middle Name                   | Subject Statement and Dispute – (Practitioner Identification) | Text entry             | If additional identity verification functionality is available, then this field will be presented.                                                                                                    |
| Last Name                     | Subject Statement and Dispute – (Practitioner Identification) | Text entry             | If additional identity verification functionality is available, then this field will be presented.                                                                                                    |
| Suffix (Jr, III)              | Subject Statement and Dispute – (Practitioner Identification) | Text entry             | If additional identity verification functionality is available, then this field will be presented.                                                                                                    |
| Agree to Terms and Conditions | Subject Statement and Dispute – (Practitioner Identification) | Checkbox               | If additional identity verification functionality is available, then this field will be presented.                                                                                                    |
| Experian Questions            | Subject Statement and Dispute – (Practitioner Identification) | Radio<br>Button        | If additional identity verification functionality is available, then Experian questions will be presented. Question and answer content is determined by Experian. User will be shown four questions, at least one of which contains financial information. The questions are customized based on the user's information. |
| User ID                       | Subject<br>Statement and<br>Dispute –<br>(Account Profile)    | Text entry             | If additional account functionality is available and a User ID is required as a unique identifier, then this field will be presented.                                                                                                    |

| Label                                      | PDF Name<br>(step)                                       | Response<br>Input Item | Trigger                                                                                                    |
|--------------------------------------------|----------------------------------------------------------|------------------------|----------------------------------------------------------------------------------------------------|
| Mobile Phone<br>(Optional)                 | Subject<br>Statement and<br>Dispute<br>(Account Profile) | Text entry             | If 3 <sup>rd</sup> factor authentication is active, mobile phone will be collected and used.                                                                                                    |
| Question                                   | Subject<br>Statement and<br>Dispute<br>(Account Profile) | Drop list              | If account recovery functionality is available, challenge questions will be presented. The user will select a question from the list. Five challenge questions will be presented. The user must select different questions for each.                                                                                                    |
| Answer                                     | Subject<br>Statement and<br>Dispute<br>(Account Profile) | Text entry             | If account recovery functionality is available, and the challenge questions are displayed, the user must provide an answer for each question they selected.                                                                                                    |
| Select notification service                | Subject Statement and Dispute (Account Profile)          | Checkbox               | If additional services are available, the user will have an option to select the service.                                                                                                    |
| Profession or Field of<br>Licensure        | Subject<br>Statement and<br>Dispute<br>(Account Profile) | Text Entry             | If additional functionality is implemented, the user will focus on the text entry to display the modal to select their profession                                                                                                    |
| Select an Occupation or Field of Licensure | Subject<br>Statement and<br>Dispute<br>(Account Profile) | Modal                  | If Profession or Field of Licensure is implemented, when the user sets focus on the Profession or Field of Licensure text entry, the modal to select a profession is displayed and focus is set on the Search text entry. The user can enter text in the Search text box to find a specific profession or select a profession from the list without searching. The modal is hidden once the user selects a profession from the list. The user's selection populates the Profession or Field of Licensure text entry. |
| Specific Name of<br>Occupation             | Subject Statement and Dispute (Account Profile)          | Text Entry             | If Profession or Field of Licensure is implemented, the field is displayed if the user selects a profession or field of licensure that requires a description.                                                                                                    |

| Label                                                        | PDF Name<br>(step)                                       | Response<br>Input Item | Trigger                                                                                                    |
|--------------------------------------------------------------|----------------------------------------------------------|------------------------|----------------------------------------------------------------------------------------------------|
| License Number                                               | Subject<br>Statement and<br>Dispute<br>(Account Profile) | Text Entry             | If Profession or Field of Licensure is implemented, the field is displayed and an entry is required.                                                      |
| State                                                        | Subject<br>Statement and<br>Dispute<br>(Account Profile) | Drop List              | If Profession or Field of Licensure is implemented, the field is displayed and a selection is required.                                                   |
| Name of School or<br>Institution                             | Subject<br>Statement and<br>Dispute<br>(Account Profile) | Text Entry             | If additional functionality is implemented to collect school information, the field is displayed.                                                         |
| Completion Year                                              | Subject<br>Statement and<br>Dispute<br>(Account Profile) | Text Entry             | If additional functionality is implemented to collect school information, the field is displayed.                                                         |
| SSN or ITIN                                                  | Subject Statement and Dispute (Account Profile)          | Text Entry             | If additional functionality is implemented to collect SSN, the field is displayed.                                                                        |
| NPI (National Provider Identifier)                           | Subject<br>Statement and<br>Dispute<br>(Account Profile) | Text Entry             | If additional functionality is implemented to collect NPI, the field is displayed.                                                                        |
| Do you have a DEA,<br>FEIN or UPIN<br>identification number? | Subject<br>Statement and<br>Dispute<br>(Account Profile) | Checkbox               | If additional functionality is implemented to collect DEA, FEIN or UPIN, the checkbox is displayed.                                                       |
| DEA (Drug<br>Enforcement<br>Administration)                  | Subject<br>Statement and<br>Dispute<br>(Account Profile) | Text Entry             | If additional functionality is implemented to collect DEA, FEIN or UPIN and the checkbox is selected, DEA, FEIN and UPIN text entry fields are displayed. |
| FEIN (Federal<br>Employer<br>Identification Number)          | Subject<br>Statement and<br>Dispute<br>(Account Profile) | Text Entry             | If additional functionality is implemented to collect DEA, FEIN or UPIN and the checkbox is selected, DEA, FEIN and UPIN text entry fields are displayed. |

| Label                                               | PDF Name<br>(step)                                       | Response<br>Input Item | Trigger                                                                                                    |
|-----------------------------------------------------|----------------------------------------------------------|------------------------|----------------------------------------------------------------------------------------------------|
| UPIN (Unique<br>Physician<br>Identification Number) | Subject<br>Statement and<br>Dispute<br>(Account Profile) | Text Entry             | If additional functionality is implemented to collect DEA, FEIN or UPIN and the checkbox is selected, DEA, FEIN and UPIN text entry fields are displayed. |